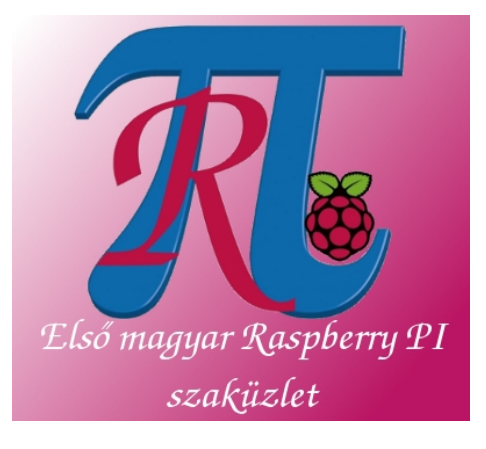

# RaspiCam - Raspberry PI Camera Board felhasználói kézikönyv

(Nem hivatalos kézikönyv a Raspberry PI kamera modul használatához) [www.rpibolt.hu](http://www.google.com/url?q=http%3A%2F%2Fwww.rpibolt.hu&sa=D&sntz=1&usg=AFQjCNF1Pd_eyC7yhCJ54VjxzNdFb1MY0A)

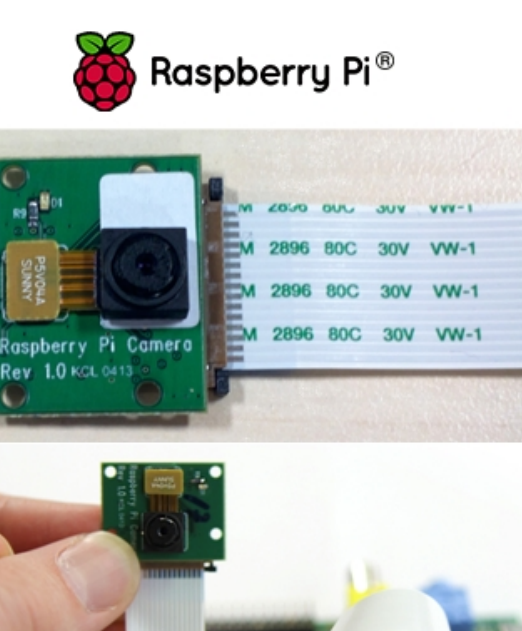

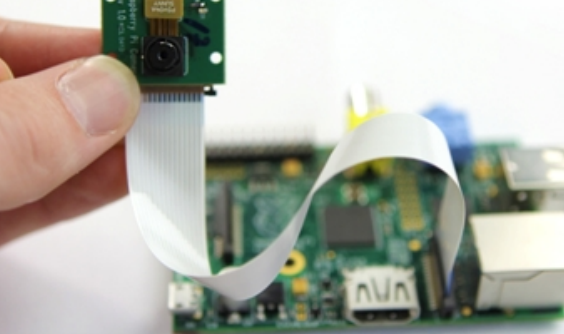

A Raspberry PI [konfigurálása](https://docs.google.com/a/rpibolt.hu/document/d/sOgtflgY9zZjgi_NzijZg0A/headless/print#heading=h.n687wgpz53nt)

Az operációs rendszer frissítése az aktuális [legfrissebb](https://docs.google.com/a/rpibolt.hu/document/d/sOgtflgY9zZjgi_NzijZg0A/headless/print#heading=h.lwqmeq52sus6) verzióra Firmware frissítése a [Raspberry](https://docs.google.com/a/rpibolt.hu/document/d/sOgtflgY9zZjgi_NzijZg0A/headless/print#heading=h.jegbt3o17vx0) PI-n A boot-oláshoz szükséges config fájl [szerkesztése](https://docs.google.com/a/rpibolt.hu/document/d/sOgtflgY9zZjgi_NzijZg0A/headless/print#heading=h.uig0znqxkqdc) A kamera szoftver [használata](https://docs.google.com/a/rpibolt.hu/document/d/sOgtflgY9zZjgi_NzijZg0A/headless/print#heading=h.82caayojsxfg) [RaspiStill](https://docs.google.com/a/rpibolt.hu/document/d/sOgtflgY9zZjgi_NzijZg0A/headless/print#heading=h.lfkhk5tm910n) Camera App [RaspiVid](https://docs.google.com/a/rpibolt.hu/document/d/sOgtflgY9zZjgi_NzijZg0A/headless/print#heading=h.irxvzebrrd0l) Camera App [RaspiStillYUV](https://docs.google.com/a/rpibolt.hu/document/d/sOgtflgY9zZjgi_NzijZg0A/headless/print#heading=h.h7hdner6ucq1) Camera App

Mielőtt nekilátnál a kamera modul használatának, győződj meg róla, hogy a legfrissebb Raspbian Image (2013-02-09-wheezy-raspbian.img) van az SD kártyádon, melyet a Raspberry PI-hez használsz. Legalább 4GB-os SD kártya kell hozzá!

Ezek után csatlakoztasd a kamera modult a Raspberry PI CSI portjához,

FONTOS! A KAMERA MODUL CSATLAKOZTATÁSAKOR LEGYEN KIHÚZVA A TÁPKÁBEL A RASPBERRY PI-BŐL!! MIELŐTT KÉZBE VESZED A MODULT ÉRINTS MEG EGY JÓL FÖLDELT PONTOT (PL. RADIÁTOR) HOGY A STATIKUS ELEKTROMOSSÁG NE TEGYE TÖNKRE!!

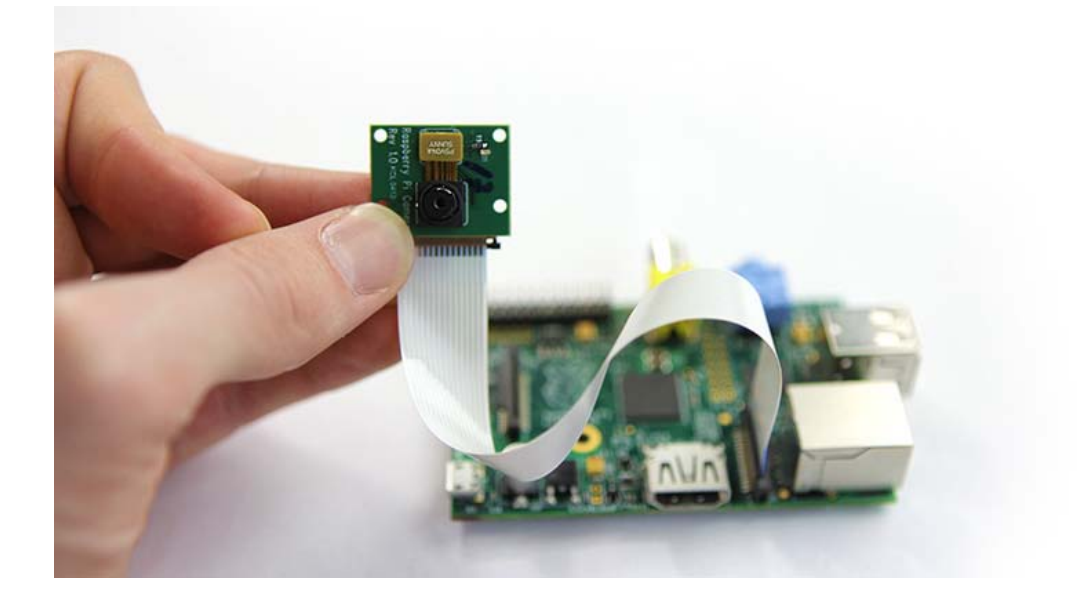

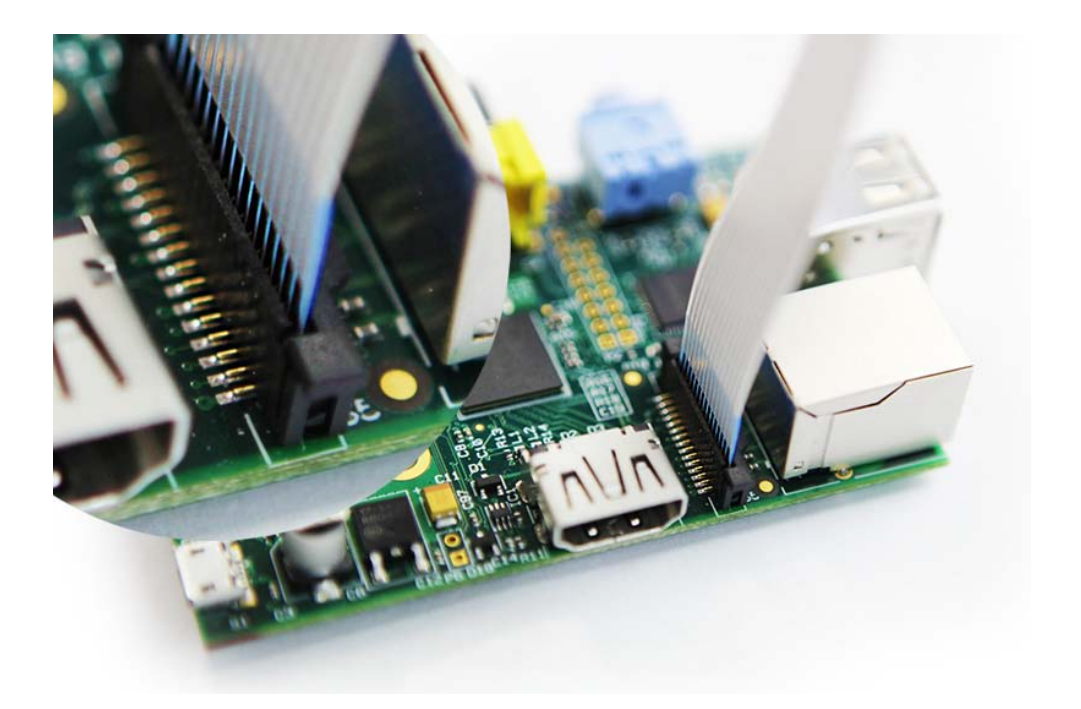

# A Raspberry PI konfigurálása

Az első boot-olás alkalmával automatikusan belépsz a 'raspi-config' menübe. Itt két dolgot kell beállítanunk, mielőtt telepítjük a kamera szoftverét.

A fájlrendszer kiterjesztése, hogy a teljes SD kártya kapacitást kihasználhassuk

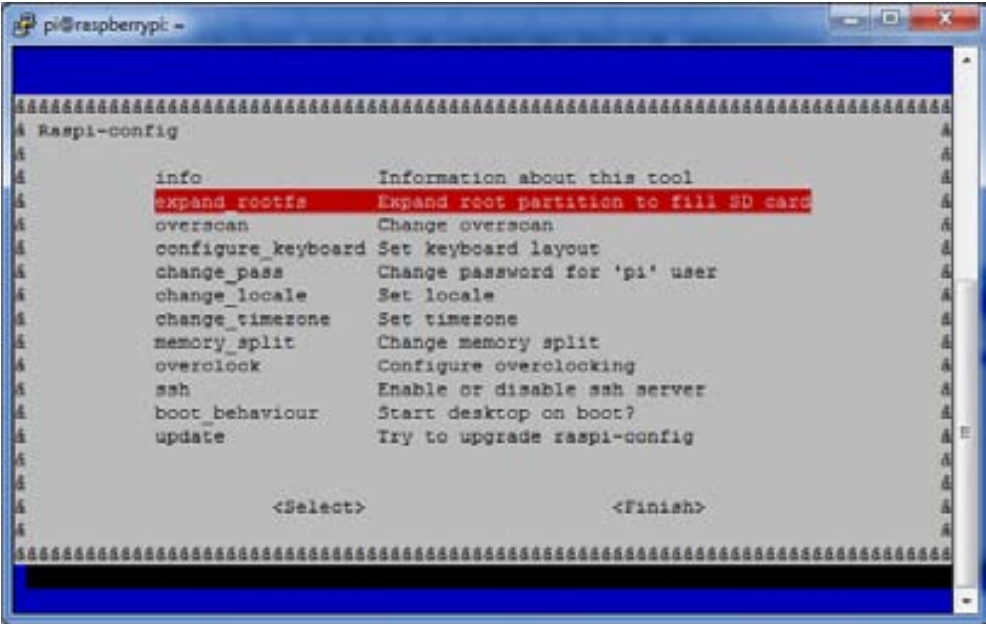

Memória beállítása, 128MB videómemória lefoglalása a GPU számára

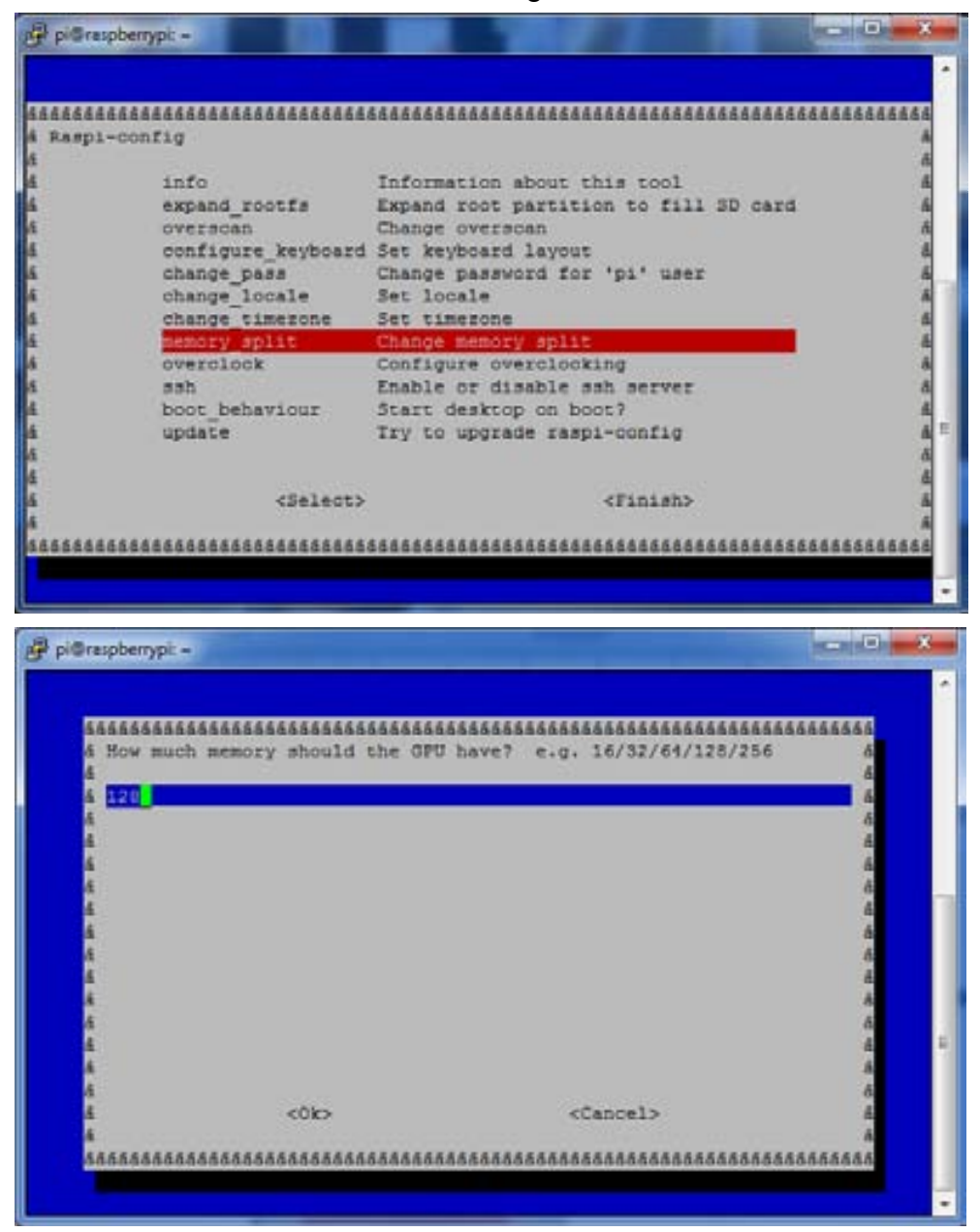

Ha sikerült beállítani, akkor a **FINISH** kiválasztása után válasszuk a **YES**t, hogy a Raspberry PI újraindulhasson.

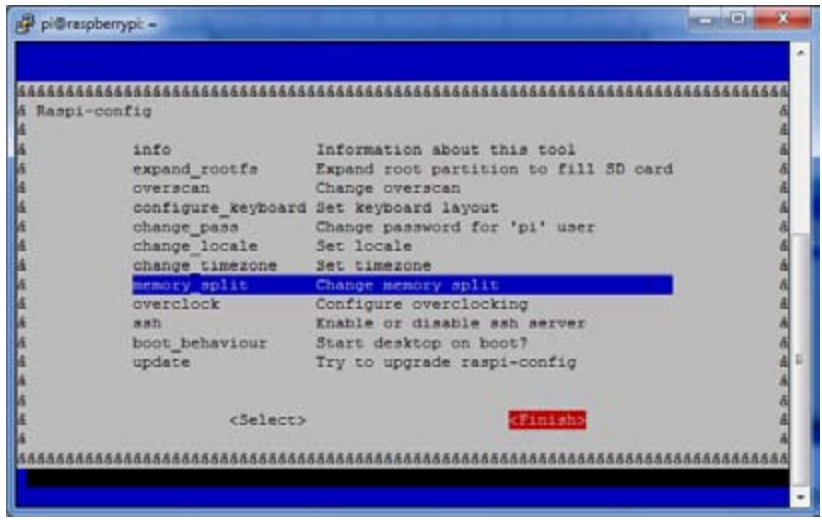

Újraindulás után, be tudunk lépni a szokásos felhasználónév/jelszó párossal:

Username: pi Password: raspberry

## **Az operációs rendszer frissítése az aktuális legfrissebb verzióra**

 $pi@raspberrypi ~ $ sudo apt.get update$ 

készítette: [www.rpibolt.hu](http://www.google.com/url?q=http%3A%2F%2Fwww.rpibolt.hu&sa=D&sntz=1&usg=AFQjCNF1Pd_eyC7yhCJ54VjxzNdFb1MY0A)

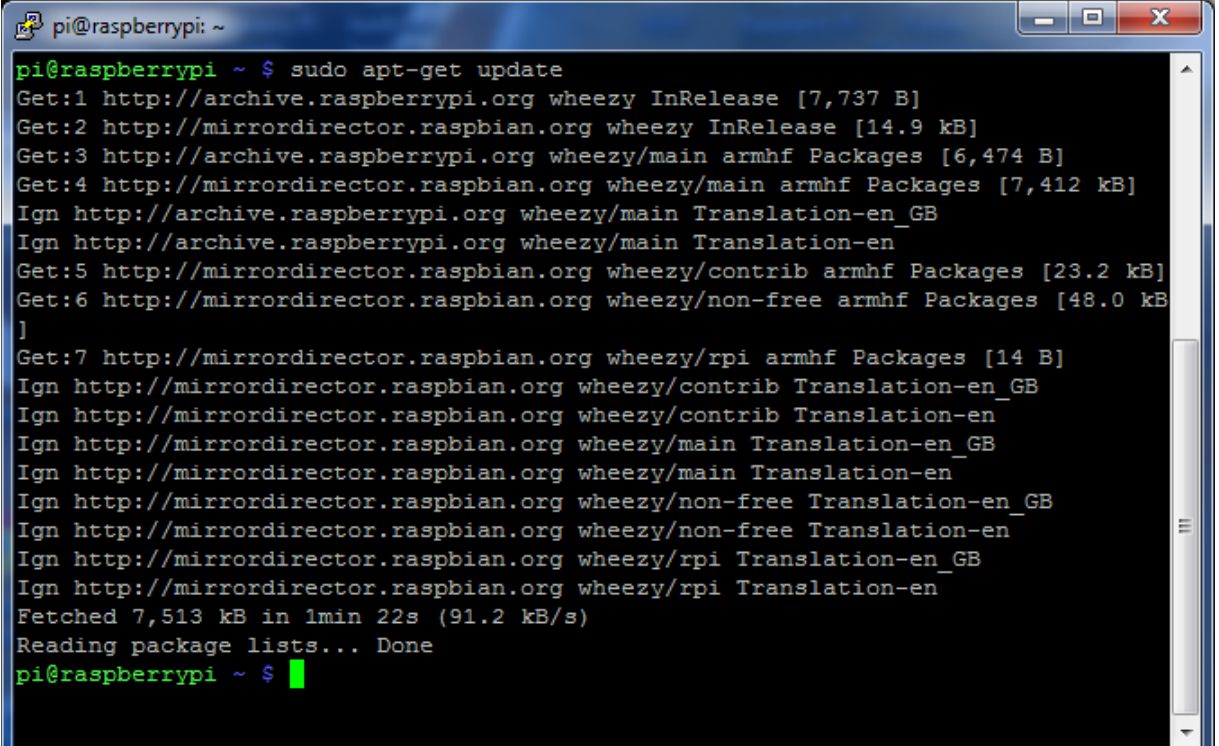

 $pi@r$ aspberrypi ~  $$$  sudo apt-get upgrade -y (ez a művelet eltarthat jó pár percig)

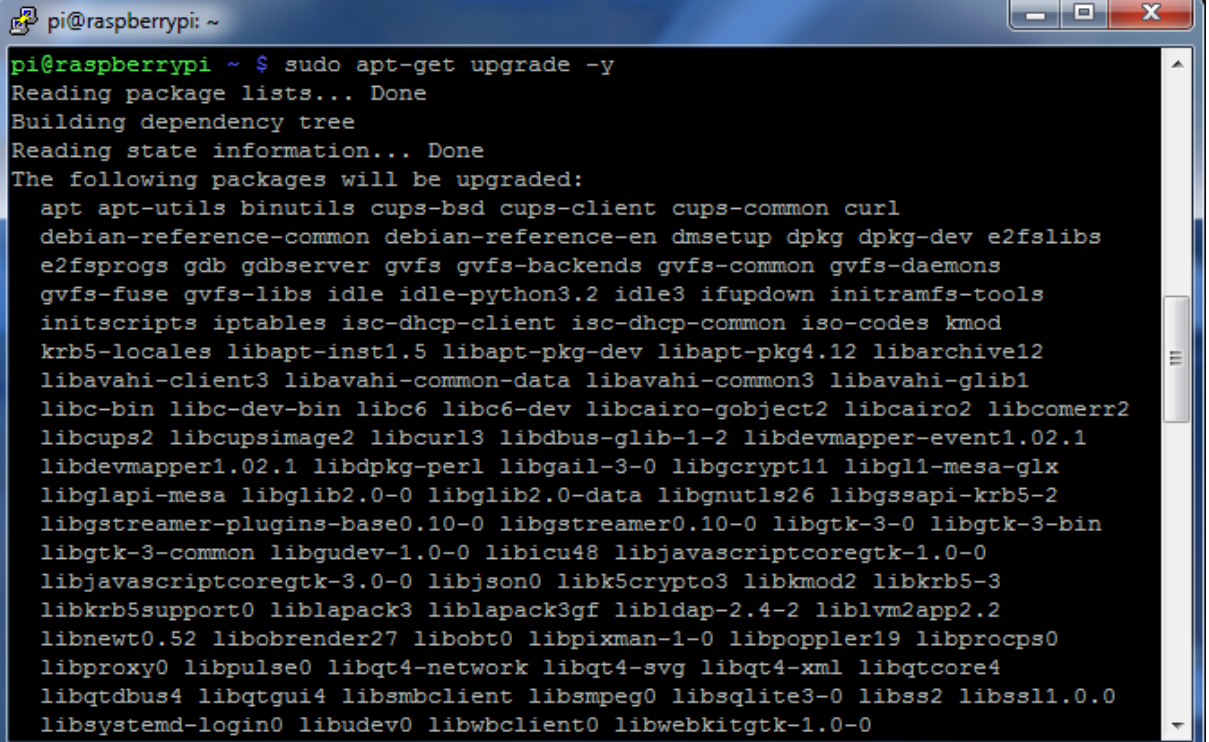

# **Firmware frissítése a Raspberry PI-n**

A firmware frissítés minden szükséges driver programot telepít a Raspberry PI-re, ami a kamera használatához szükséges. Az alábbiak szerint járjunk el:

1, Telepítsük a 'git-core' csomagot

 $pi@r$ aspberrypi ~ \$ sudo apt-get install git-core -y

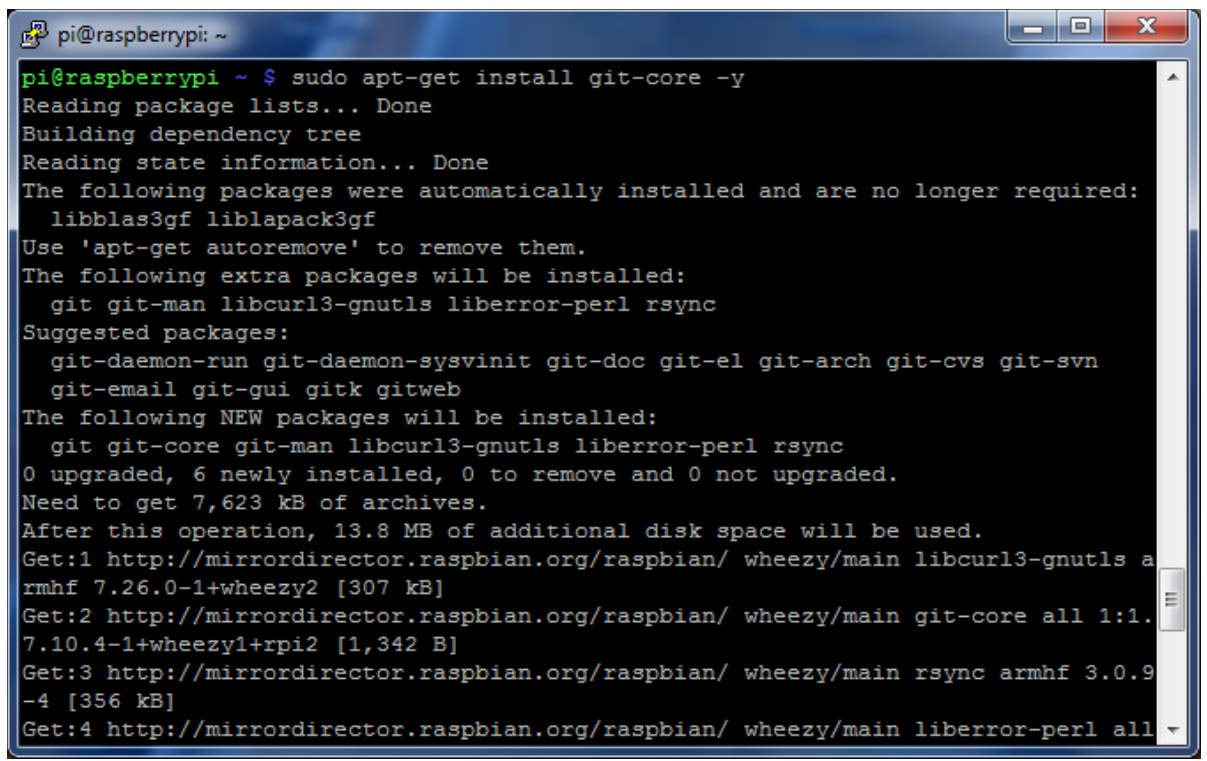

2, Töltsük le a 'rpi-update' scriptet  $pi@r$ aspberrypi ~ \$ sudo wget http://goo.gl/1BOfJ -O /usr/bin/rpi-update

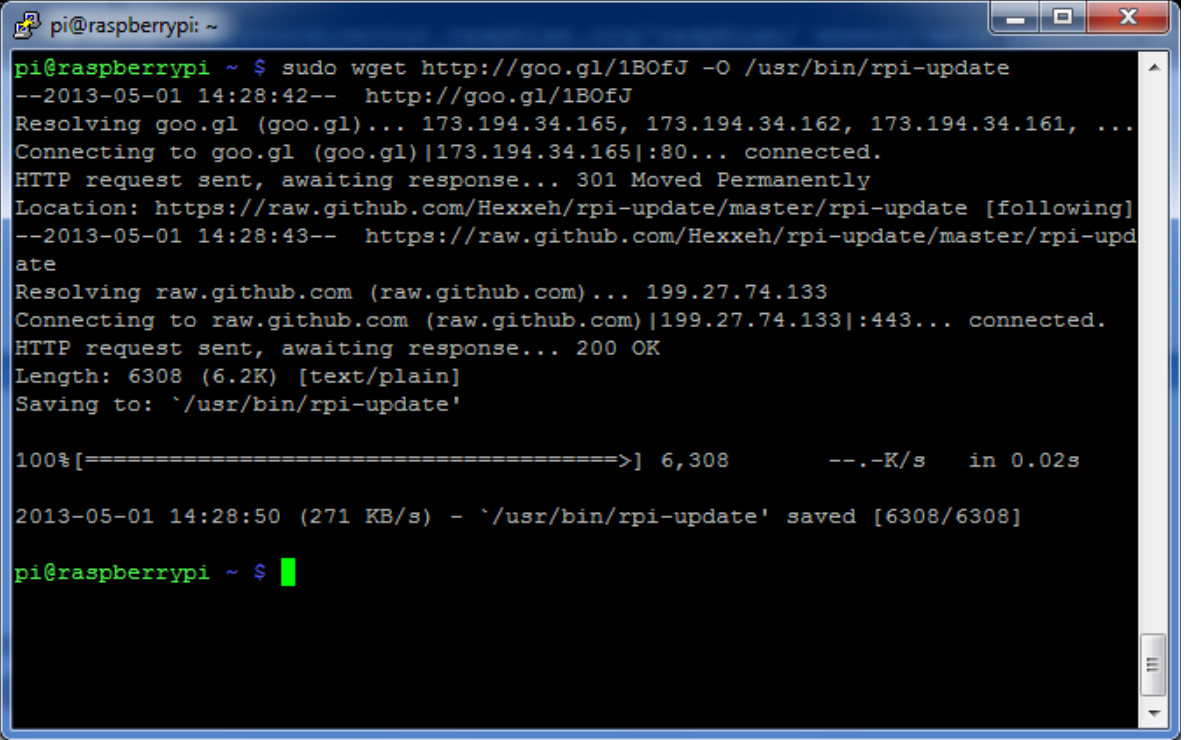

3, Változtassuk meg a jogosultságait a 'rpi-update' scriptnek, hogy tudjuk futtatni

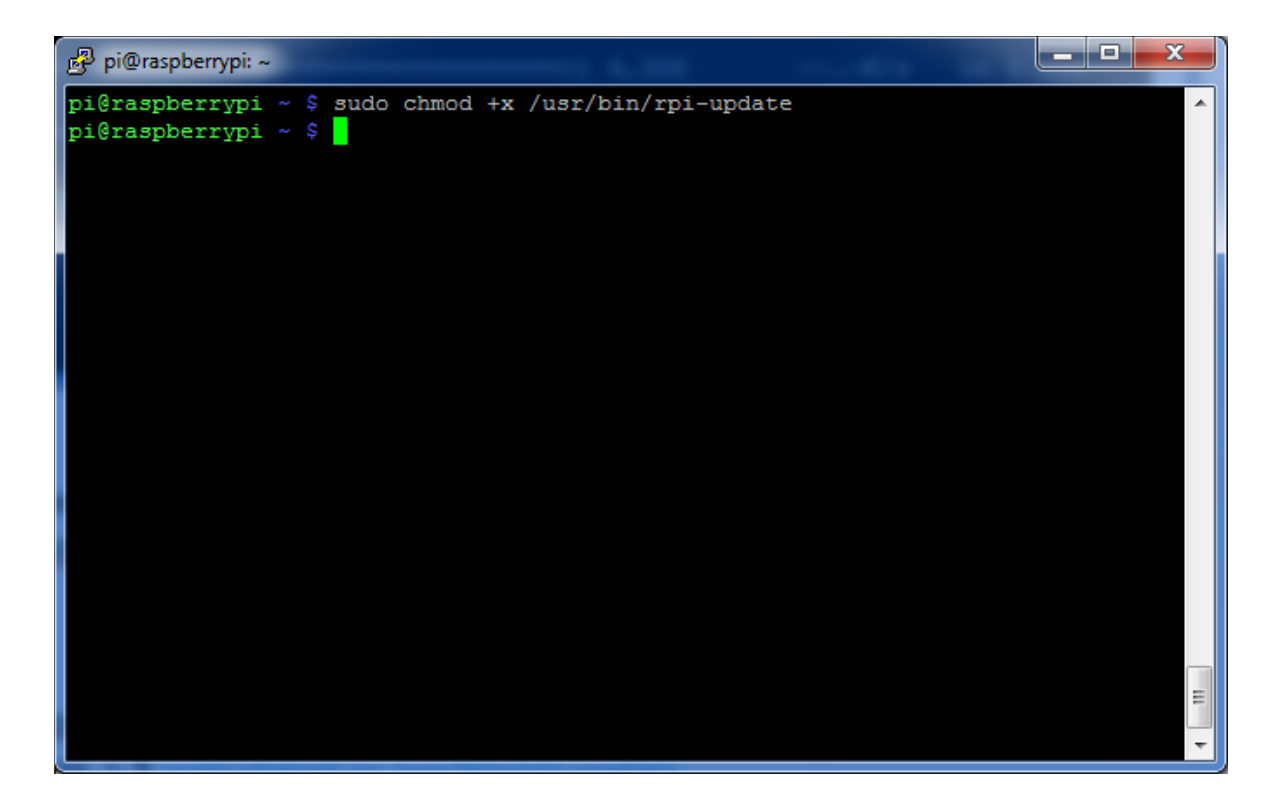

 $pi@r$ aspberrypi ~ \$ sudo chmod +x /usr/bin/rpi-update

4, Futtassuk az 'rpi-update' scriptet, hogy megfrissítse a Raspberry PI-n a firmware-t.

 $pi$ @raspberrypi ~ \$ sudo rpi-update (ez szintén eltarthat egy jó pár percig)

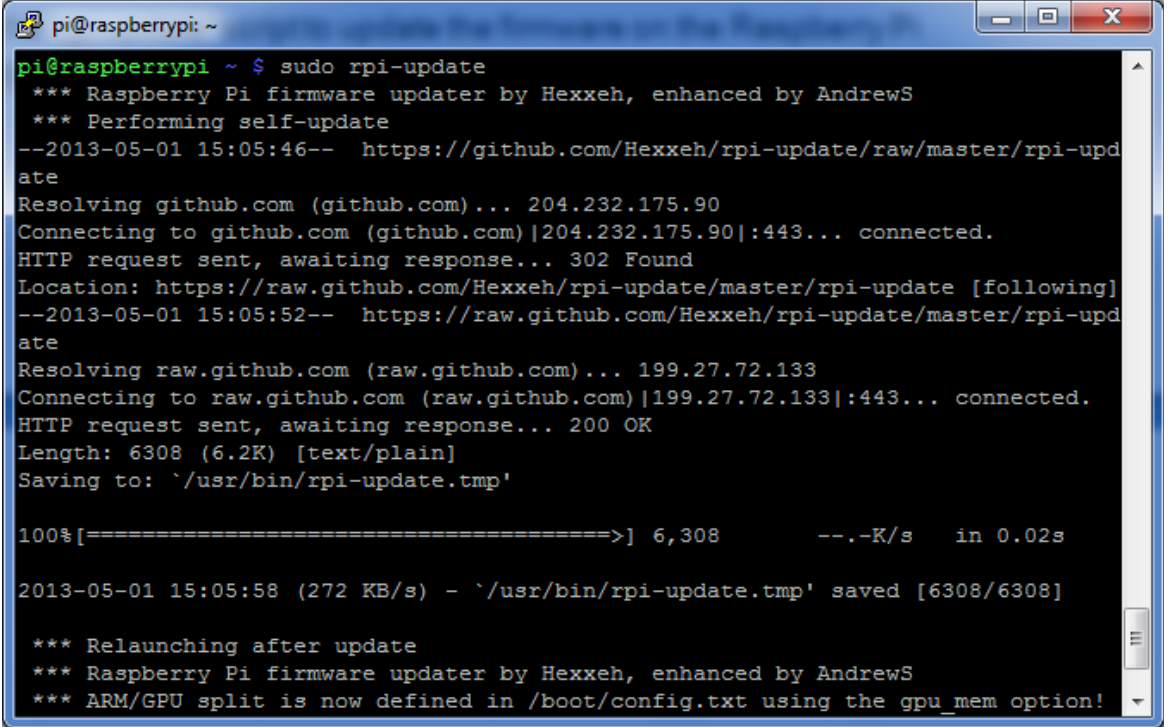

# **A boot-oláshoz szükséges config fájl szerkesztése**

Nyissuk meg szerkesztésre a **/boot/config.txt** fájlt, és adjuk hozzá a következő két sort a legaljához:

> start file=start x.elf fixup file=fixup x.dat

Győződjünk meg róla, hogy az alábbi sor benne van a fájlban:

(ez a sor automatikusan kell hogy hozzáadódjon, amikor lefoglaltuk a 128MB-ot a videómemória számára. Ha mégse lenne benne a config.txt-ben, akkor adjuk hozzá)

#### gpu\_mem=128

A /boot/config.txt fájlt az alábbi módon szerkeszthetjük:

### pi@raspberrypi ~ \$ sudo vi /boot.config.txt vagy pi@raspberrypi ~ \$ sudo nano /boot.config.txt

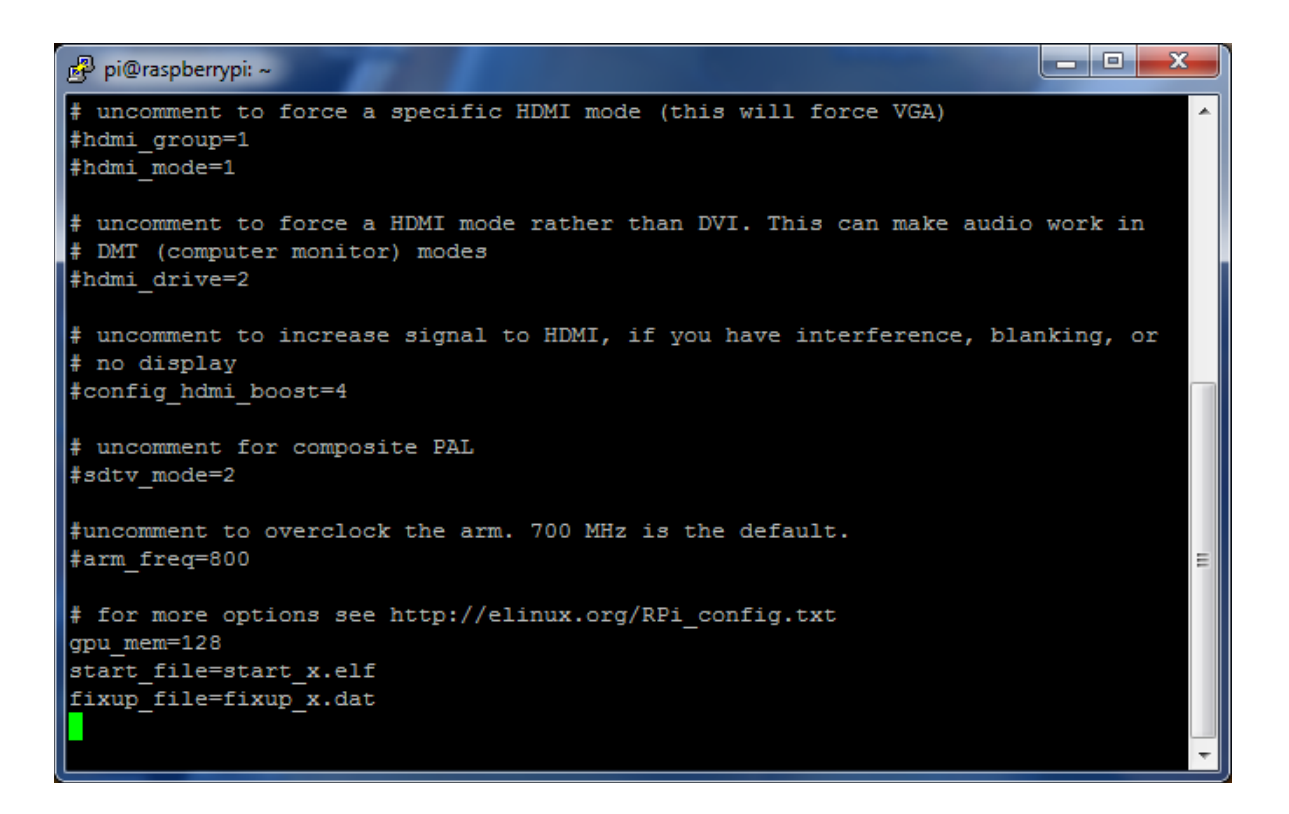

A kamera szoftveréhez szükséges beállításokat elvégeztük. Indítsuk újra a Raspberry PI-t:

pi@raspberrypi ~ \$ sudo reboot

# A kamera szoftver használata

Miután a Raspberry PI újraindult, lépjünk be újra és futtathatjuk a kamera szoftverét, hogy elkészítsük az első fényképet, vagy rögzítsünk egy videót vele.

1. Online help (minden parancssorból kiadható opciót megmutatja, amit használni lehet)

pi@raspberrypi ~ \$ /opt/vc/bin/raspistill

2. Fénykép készítése

### pi@raspberrypi ~ \$ /opt/vc/bin/raspistill –o file.jpg

3. Videó rögzítése

pi@raspberrypi ~ \$ /opt/vc/bin/raspivid –o file.h264

Videó rögzítésekor a kamera modul nem rögzít hangot! Ez a modul csak HD videó képeket rögzít!

4. Időzített képek készítése (ebben a példában minden 30 ms -ban rögzít egy képet)

pi@raspberrypi ~ \$ /opt/vc/bin/raspistill –tl 30 –o file%d.jpg

A fájlnévben a %d egy egész szám lesz (az alábbi nevekkel kerülnek rögzítésre a képek file1.jpg, file2.jpg stb...).

A szoftver folyamatosan rögzíti a képeket, amíg meg nem állítjuk 'CTRL-C'-vel a programot.

5. Fotó effektek használata a fénykép vagy videó készítésekor. Ez a példa 'negative' képet állít elő:

pi@raspberrypi ~  $\frac{1}{2}$  /opt/vc/bin/raspistill –ifx negative –o negative image.jpg

A lehetséges összes effekt megismeréséhez amit a fénykép készítésekor használhatunk add ki az alábbi parancsot:

pi@raspberrypi ~ \$ /opt/vc/bin/raspistill

A lehetséges összes effekt megismeréséhez amit a videó készítésekor használhatunk add ki az alábbi parancsot:

pi@raspberrypi ~ \$ /opt/vc/bin/raspivid

# **RaspiStill Camera App**

====================

Runs camera for specific time, and take JPG capture at end if requested

# **usage:** raspistill [options]

#### *Image parameter commands*

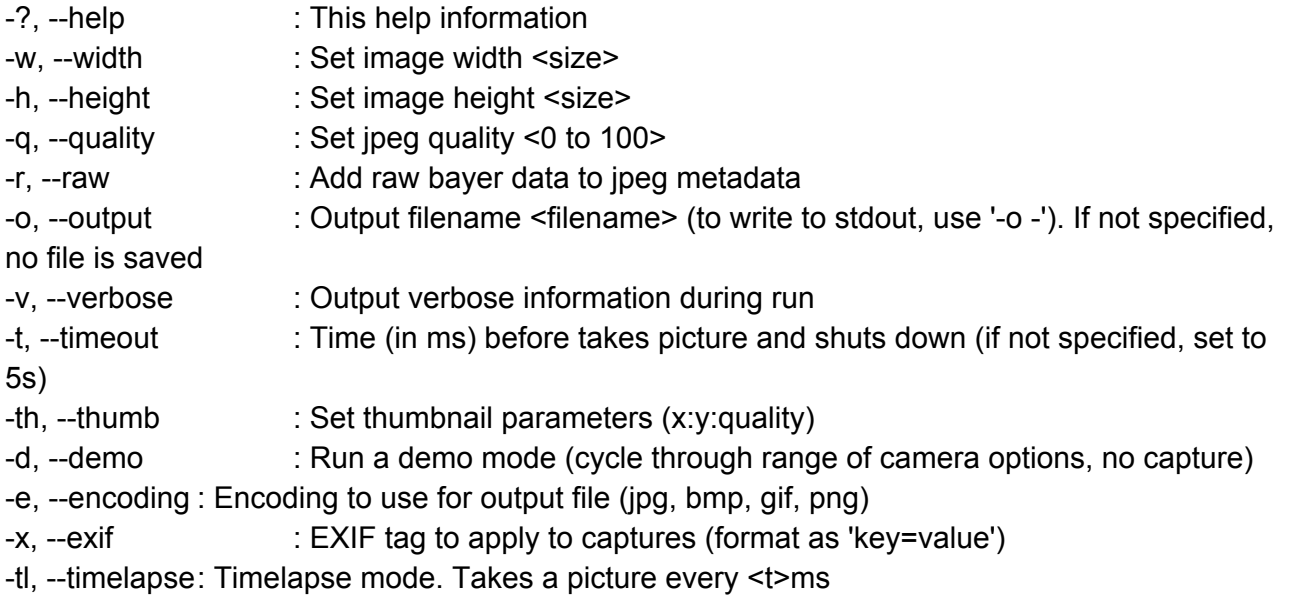

#### *Preview parameter commands*

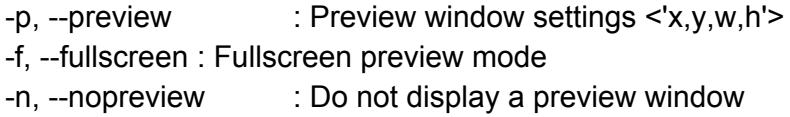

#### *Image parameter commands*

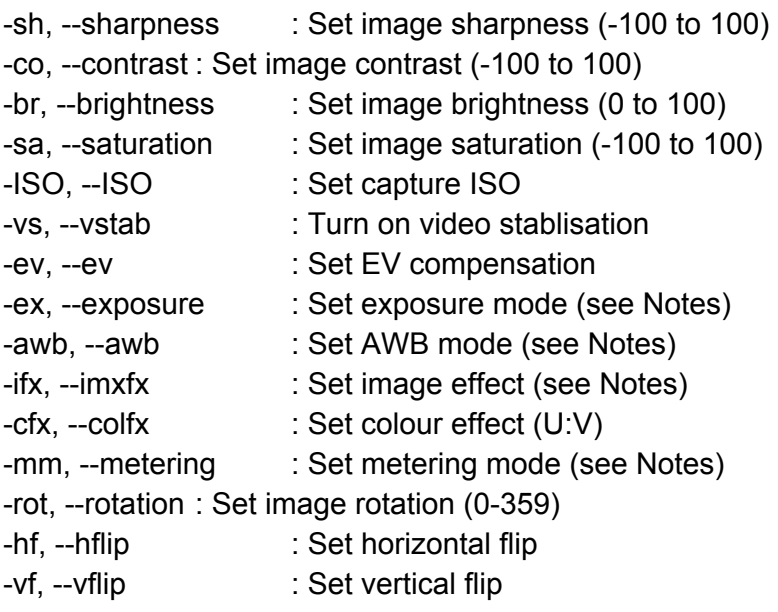

**Notes** 

#### *Exposure mode options* :

off,auto,night,nightpreview,backlight,spotlight,sports,snow,beach,verylong,fixedfps,antishake,fire works

*AWB mode options* : off,auto,sun,cloud,shade,tungsten,fluorescent,incandescent,flash,horizon

#### *Image Effect mode options* :

none,negative,solarise,sketch,denoise,emboss,oilpaint,hatch,gpen,pastel,watercolour,film,blur,s aturation,colourswap,washedout,posterise,colourpoint,colourbalance,cartoon

*Metering Mode options* : average,spot,backlit,matrix

# **RaspiVid Camera App**

===================

Display camera output to display, and optionally saves an H264 capture at requested bitrate

**usage**: raspivid [options]

#### *Image parameter commands*

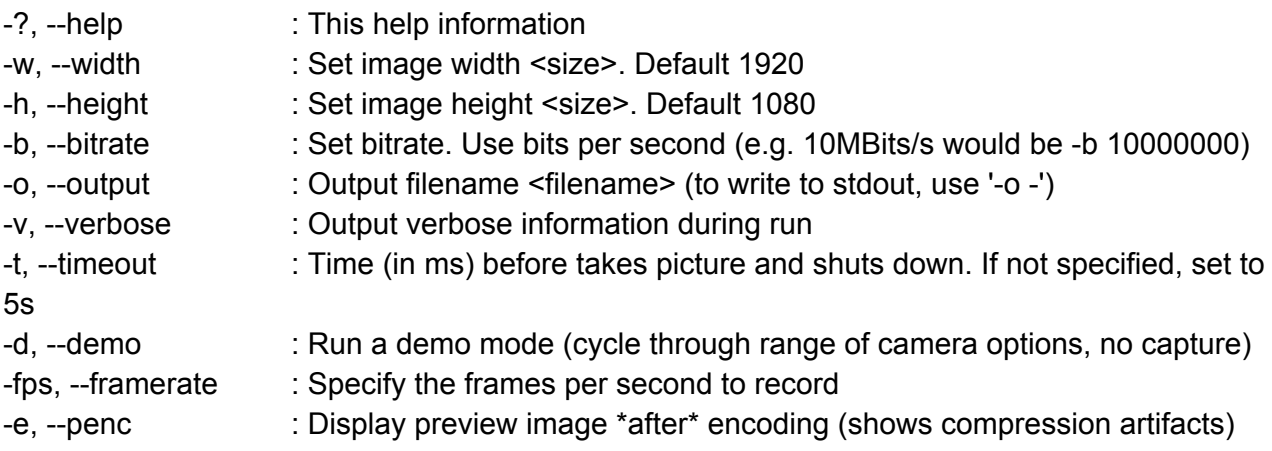

Preview parameter commands

-p, --preview : Preview window settings <'x,y,w,h'> -f, --fullscreen : Fullscreen preview mode -n, --nopreview : Do not display a preview window

#### *Image parameter commands*

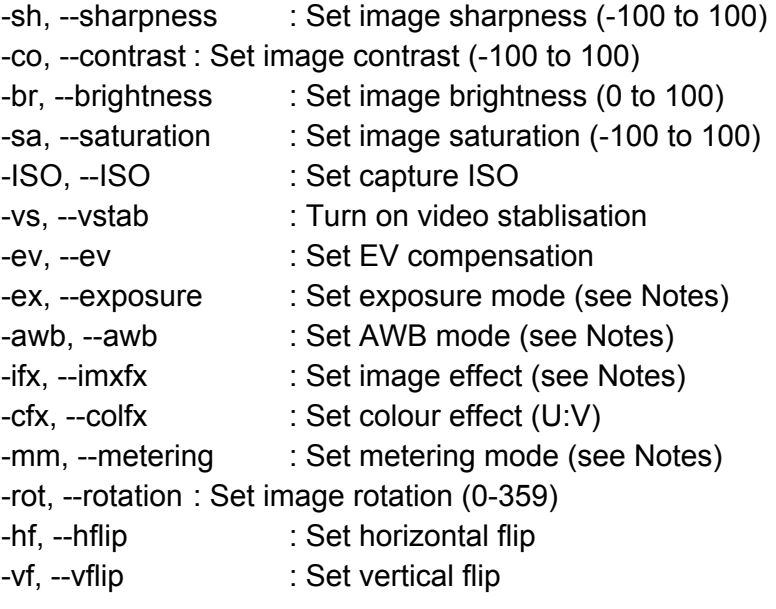

**Notes** 

#### *Exposure mode options :*

off,auto,night,nightpreview,backlight,spotlight,sports,snow,beach,verylong,fixedfps,antishake,fire works

#### *AWB mode options :*

off,auto,sun,cloud,shade,tungsten,fluorescent,incandescent,flash,horizon

#### *Image Effect mode options :*

none,negative,solarise,sketch,denoise,emboss,oilpaint,hatch,gpen,pastel,watercolour,film,blur,s aturation,colourswap,washedout,posterise,colourpoint,colourbalance,cartoon

*Metering Mode options :* average,spot,backlit,matrix

pi@raspberrypi ~ \$ raspiyuv

# **RaspiStillYUV Camera App**

#### ========================

Runs camera for specific time, and take uncompressed YUV capture at end if requested

**usage**: raspiyuv [options]

#### *Image parameter commands*

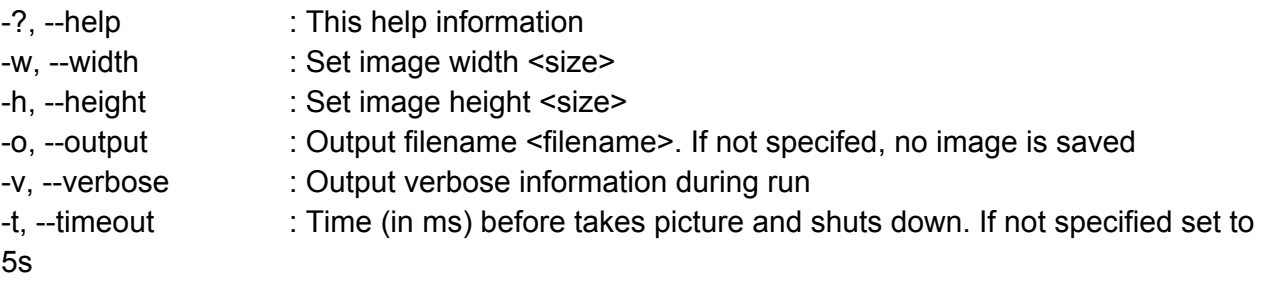

#### *Preview parameter commands*

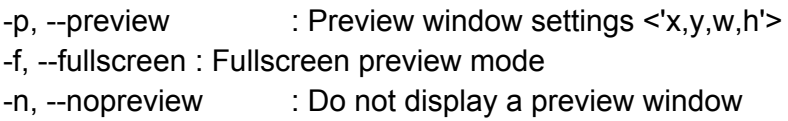

#### *Image parameter commands*

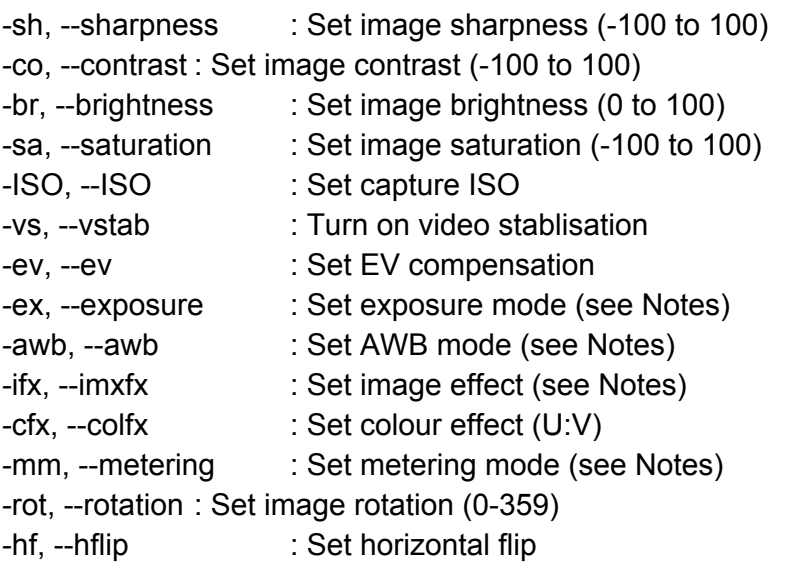

-vf, --vflip : Set vertical flip

**Notes** 

*Exposure mode options :*

off,auto,night,nightpreview,backlight,spotlight,sports,snow,beach,verylong,fixedfps,antishake,fire works

*AWB mode options :*

off,auto,sun,cloud,shade,tungsten,fluorescent,incandescent,flash,horizon

# *Image Effect mode options :*

none,negative,solarise,sketch,denoise,emboss,oilpaint,hatch,gpen,pastel,watercolour,film,blur,s aturation,colourswap,washedout,posterise,colourpoint,colourbalance,cartoon

*Metering Mode options :* average,spot,backlit,matrix